## kopic

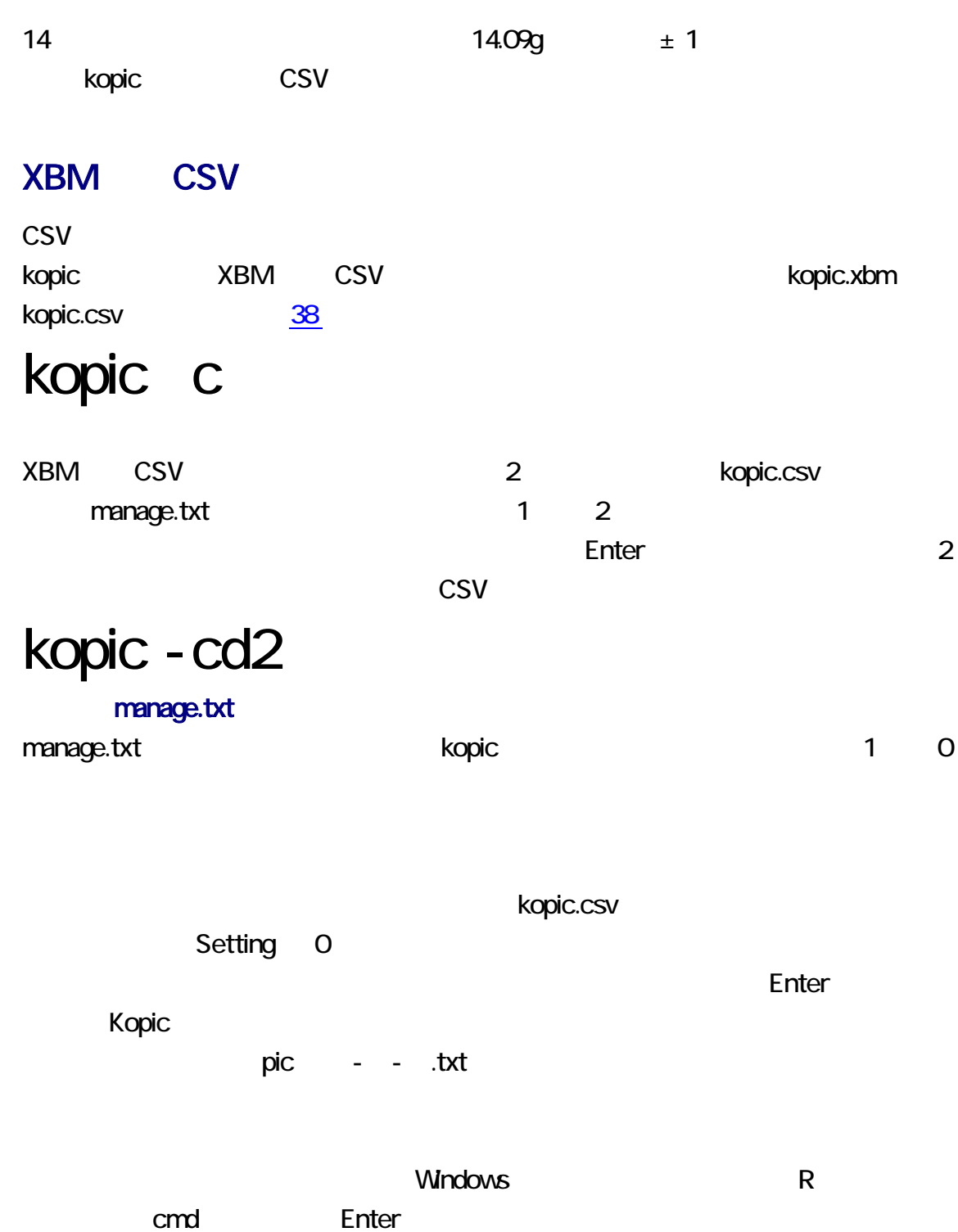

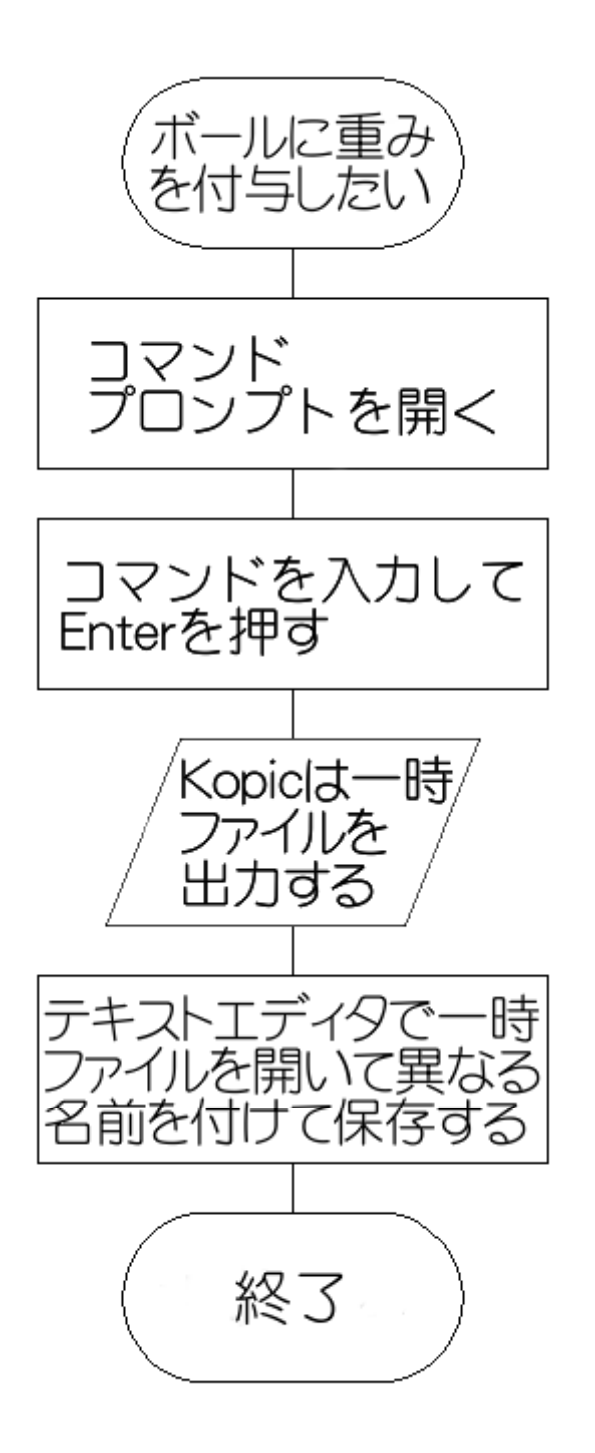

XBM X11 Bitmap UNIX **EXAM XBM Windows** vom Paint Shop Pro, GIMP, IE6, Ruby/Tk, viewXBM, kopic FLTK, kopic OWL, kopic VCL

 $HTML$ 

ピーおよび移動が可能です。同様に、XBM の閲覧および編集は、テキストエディタで

knot.xbm

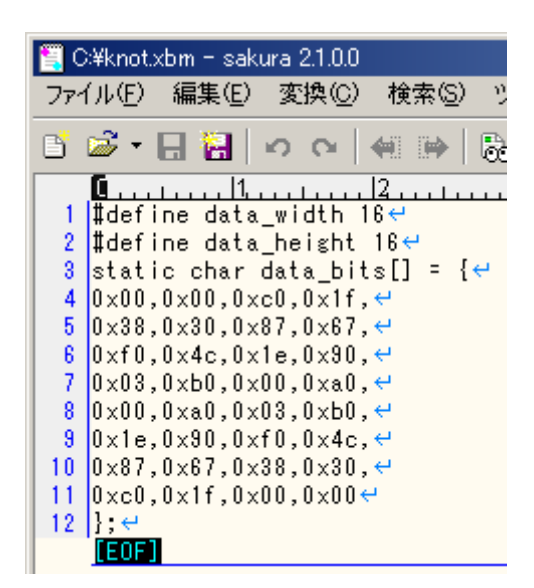

#### kopic

kopic 32 りょうしょう UTF-8 しちょうしん しちょうしん しちょうしん しちょうしゅうしょう

#### **XBM**

Win32API viewXBM kopic 30 wiewXBM knot.xbm

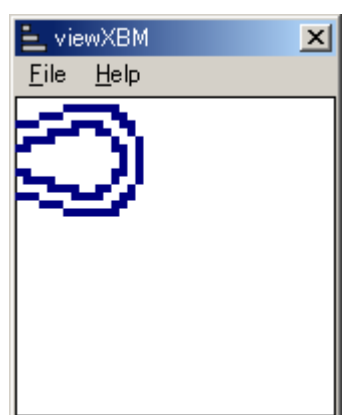

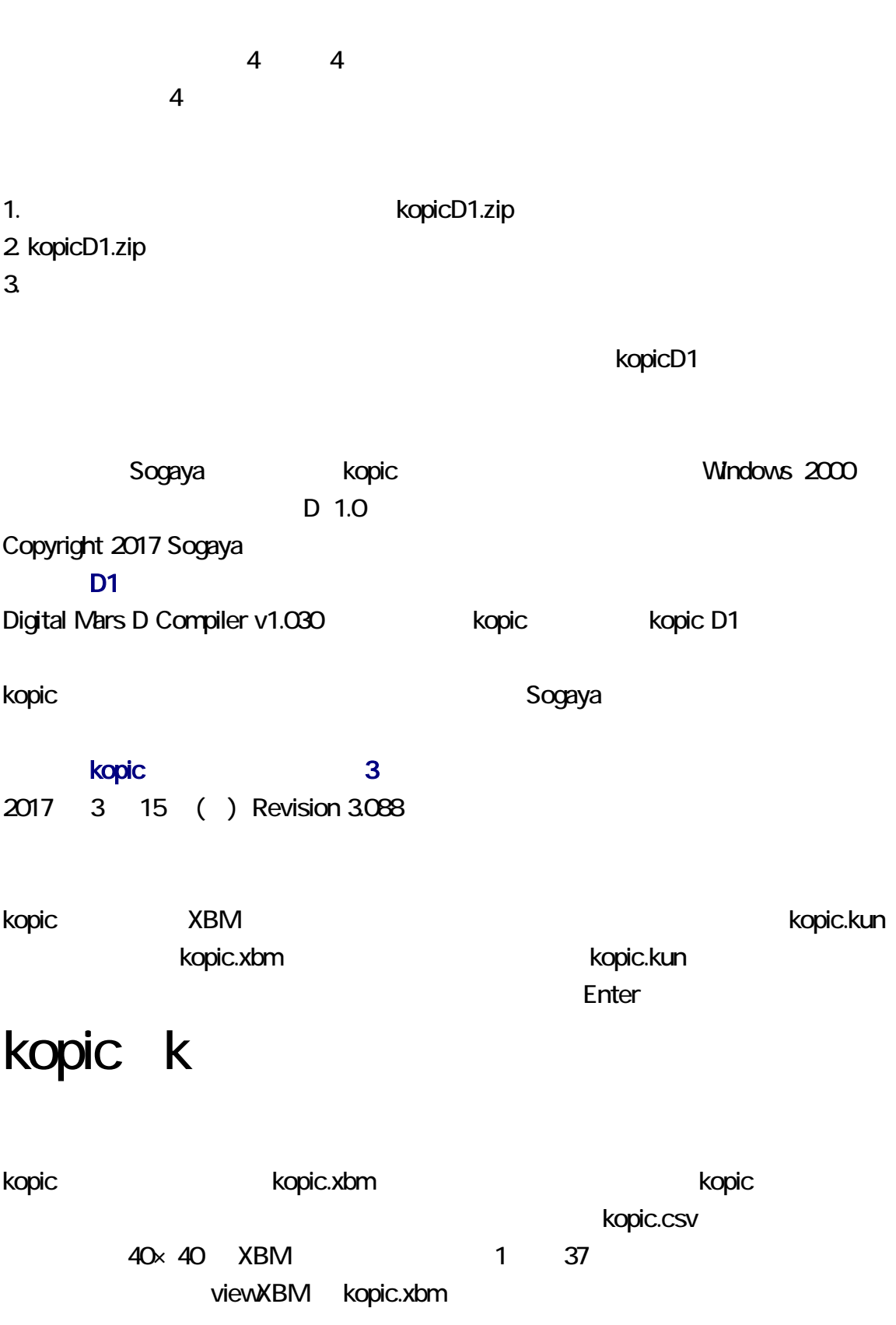

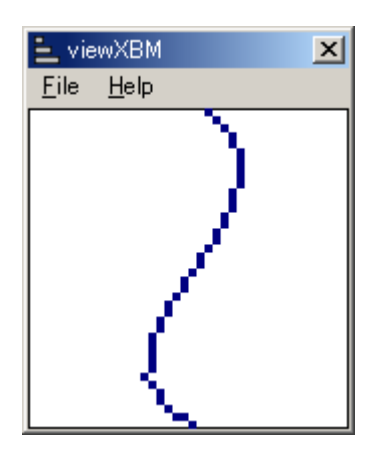

kopic.xbm kopic.kun

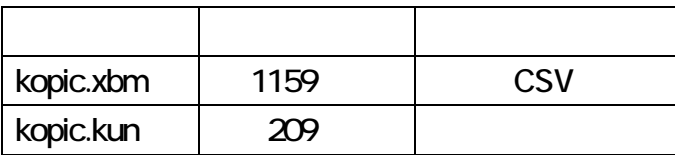

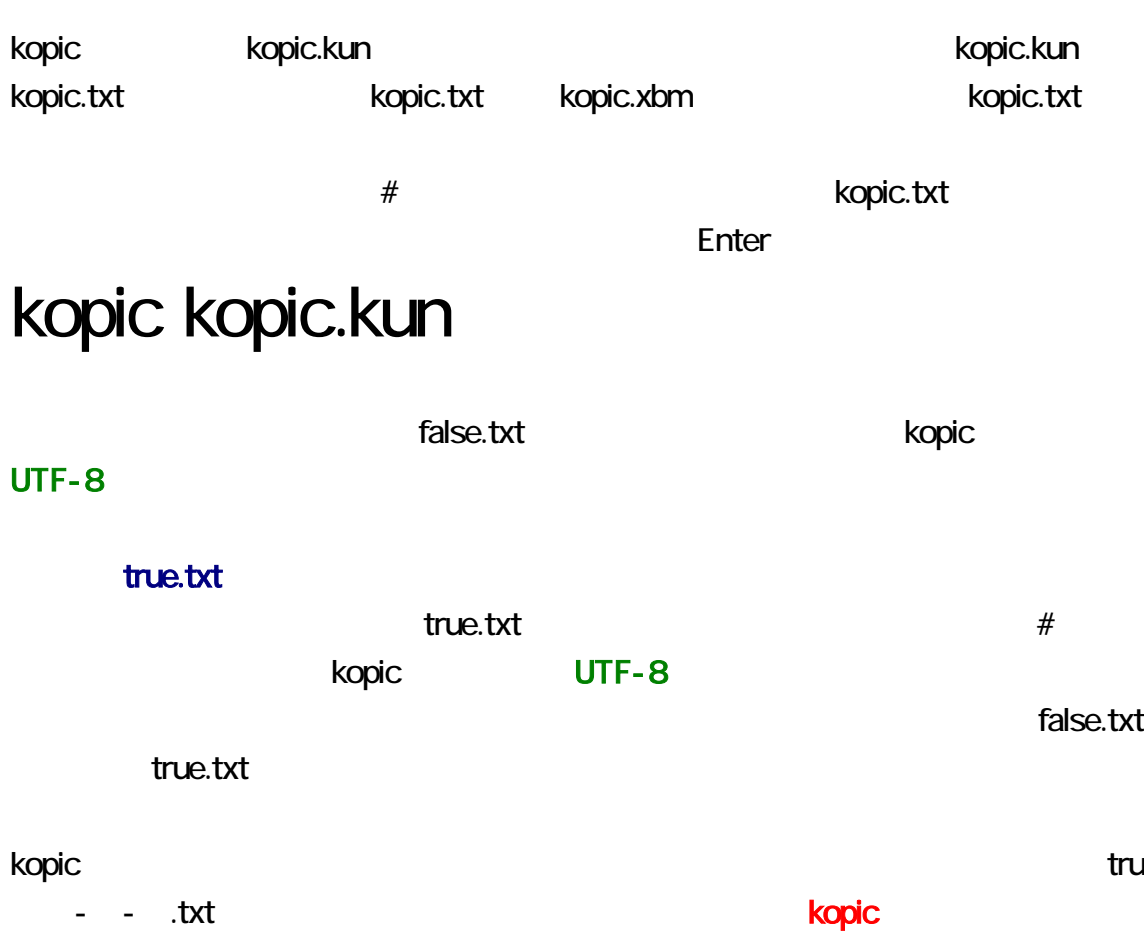

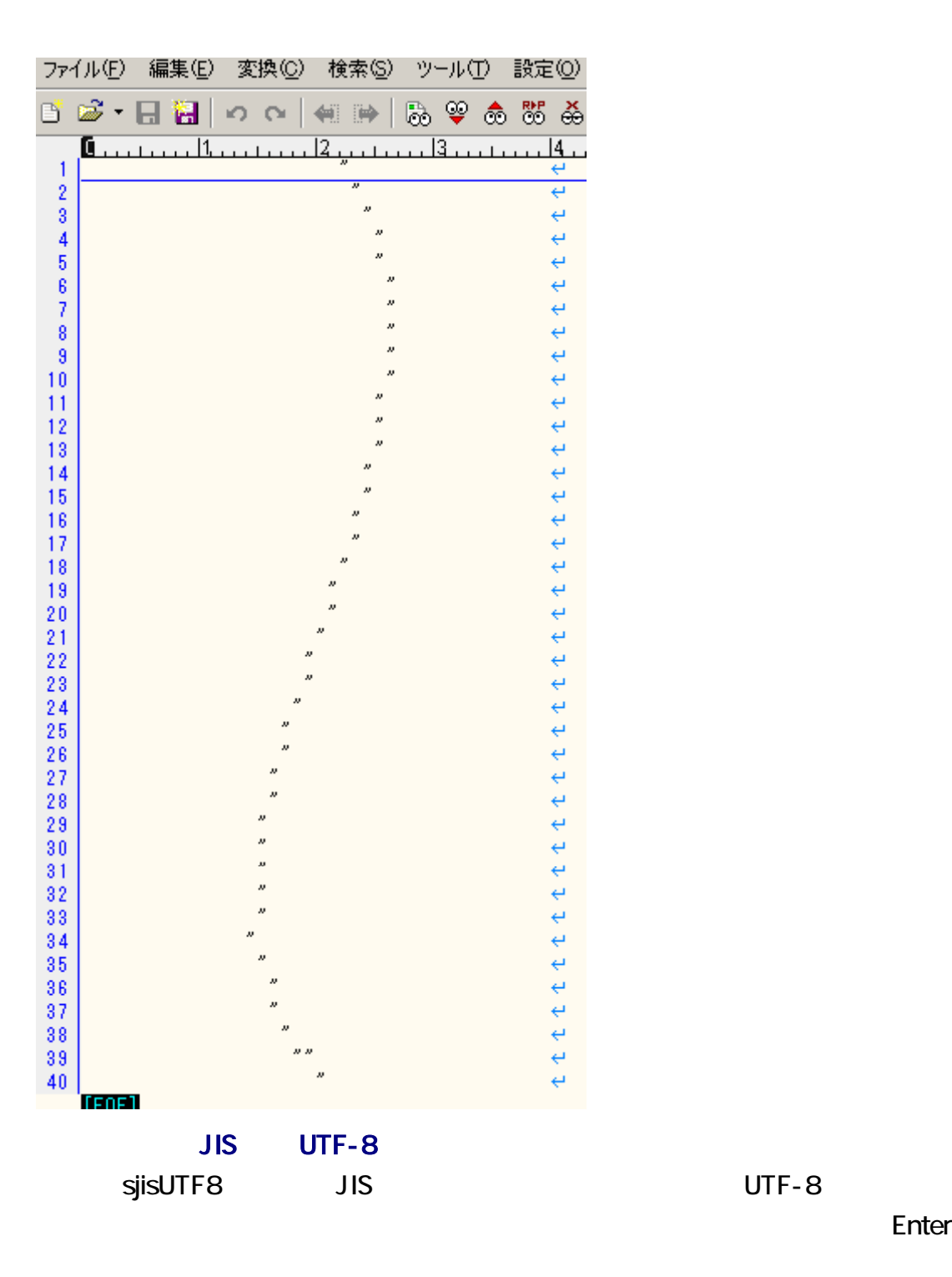

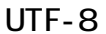

## sjisutf8 LF t.txt true.txt

#### **XBM**

kopic.txt kopic.xbm Enter

# kopic kopic.txt

kopic.txt kopic.xbm とのことには、これは、これは、そのことは、これは、その他には、これは、これは、これは、これは、これは、これは、これは、「これは、これは、これは、これは、これは、

 $-n$ 

kopic enter Enter enter enter enter enter enter enter enter enter enter enter enter enter enter enter enter en

C:\kopic-D1>kopic.kopic.txt -n  $|$ pic $5-10-42$ .txt

C:\kopic-D1>kopic kopic.txt

C:\kopic\_D1>kopic pic7-10-51.txt

kopic **Example 2018** Access .csv .kun .xbm kopic.csv

kopic.xbm まちょう たいこく たいしゃ にっぽん r.csv ファイル名の しゅうしょう しゅうしゅうしょ .csv pic 番号-分-秒.txt .kun kopic.txt .xbm pic 番号-分-秒.txt XBM kopic.xbm

#### **XBM**

kopic.xbm

kopic.xbm kopic.txt Enter

kopic t

 $\nu$  .xbm  $\lambda$ kopic.xbm

Enter

## kopic y

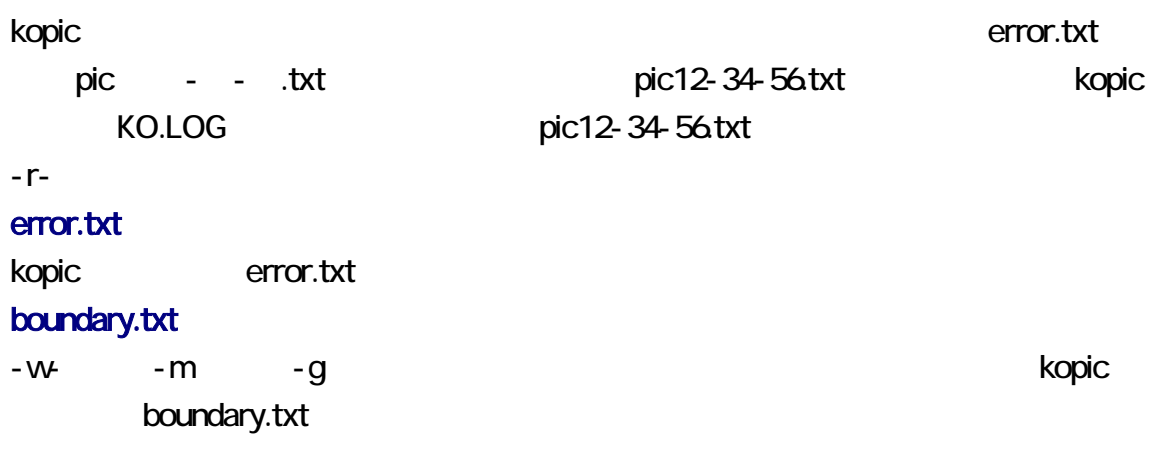

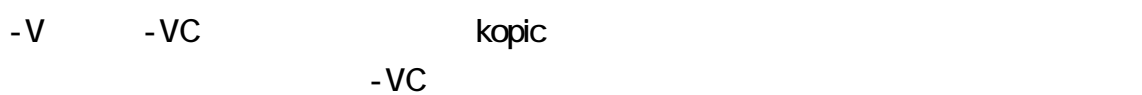

<span id="page-8-0"></span>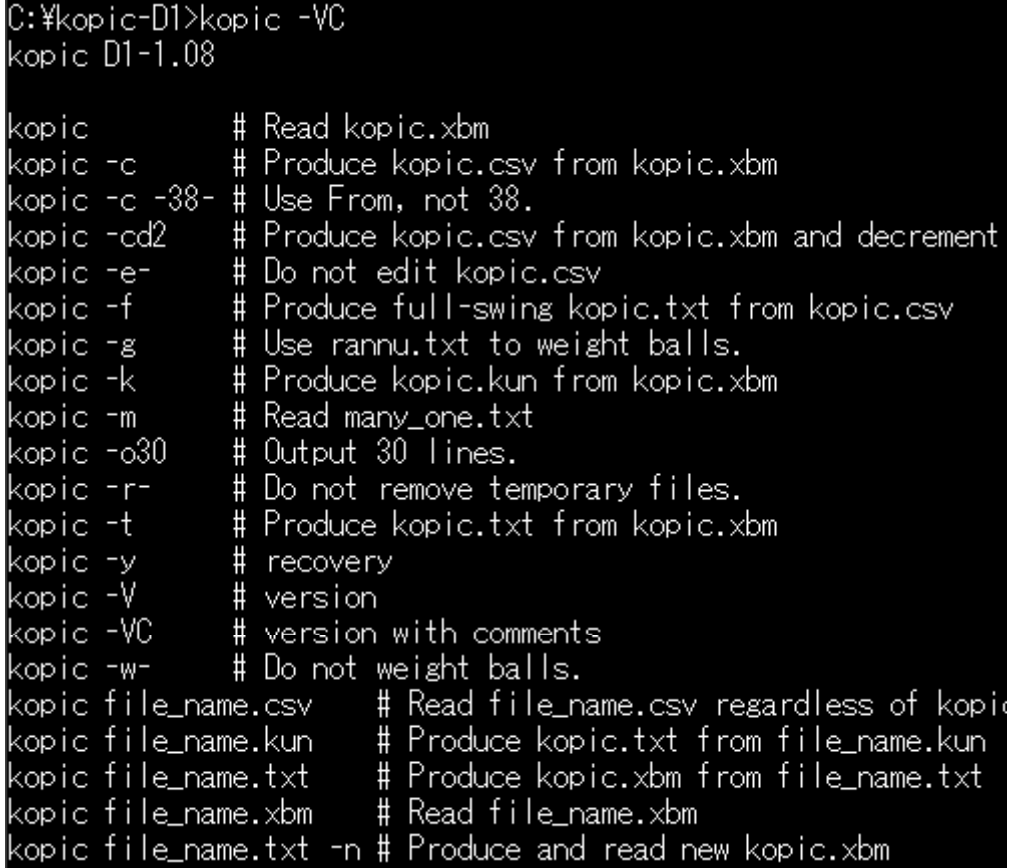

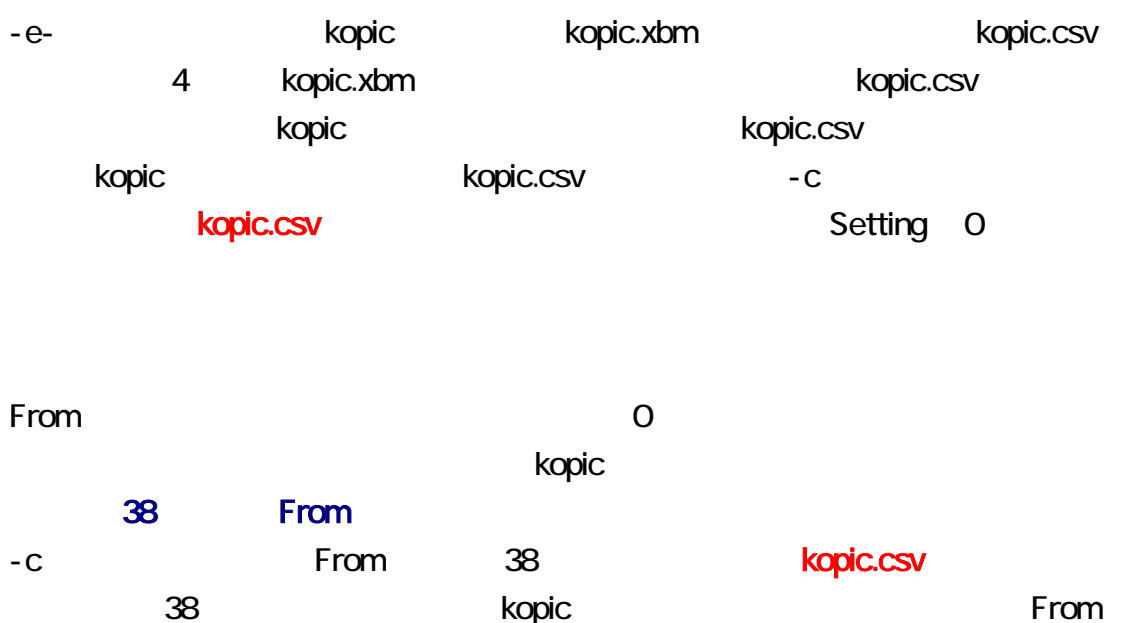

 $\sim$  38 From  $\sim$  -38-

## kopic  $-c -38$ -

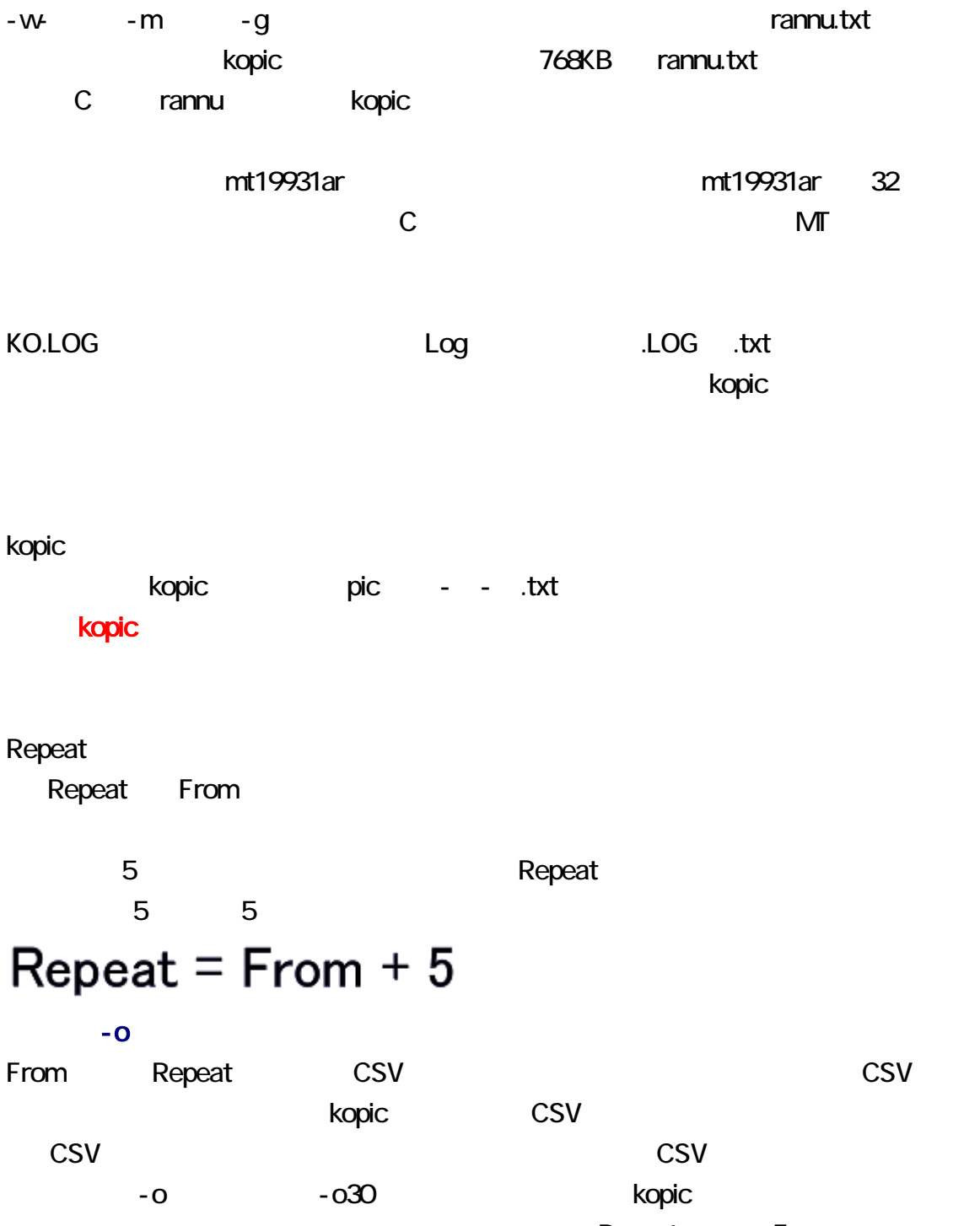

Repeat From

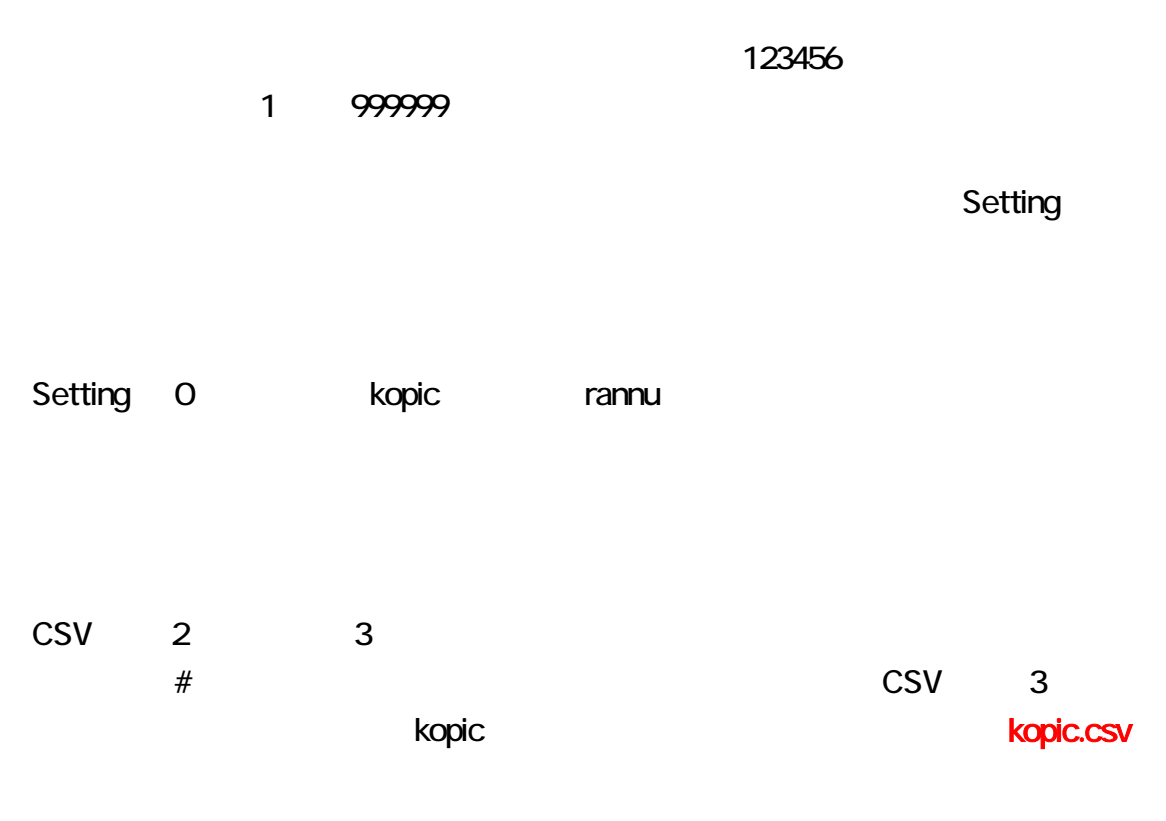

32,0,#

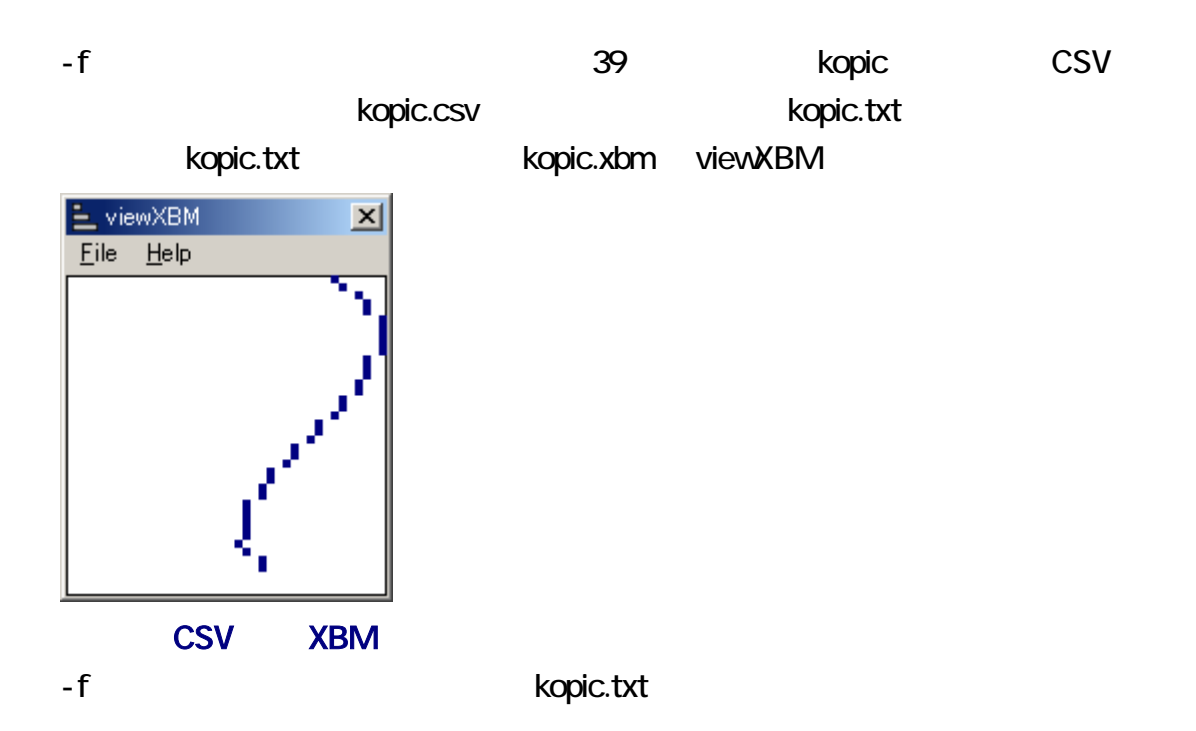

![](_page_11_Figure_0.jpeg)

<span id="page-12-0"></span>|C:¥kopic-D1>kopic −y|

C:\kopic-D1>kopic -c

C:\kopic-D1>kopic -f  $pic63-19-06.txt$ 

C:\kopic-D1>kopic kopic.txt -n -r $pic65-19-16.txt$ 

|C:\kopic-D1>FC pic63-19-06.txt pic65-19-16.txt<br>|ファイル pic63-19-06.txt と PIC65-19-16.TXT を比較しています<br>|FC: 相違点は検出されませんでした

![](_page_12_Picture_152.jpeg)

-e- kopic.xbm kopic.xbm kopic.xbm CSV Ropic.csv CSV -e- $-e$ - $e$ -

## kopic -e-

![](_page_13_Figure_2.jpeg)

![](_page_13_Picture_100.jpeg)

#### 0 63

![](_page_14_Picture_21.jpeg)

![](_page_15_Picture_26.jpeg)

-m example and the contract term of the many\_one.txt contract under the many\_one.txt contract under the many\_one.txt contract under the contract of the contract of the contract of the contract of the contract of the contra

 $3$ 

![](_page_16_Picture_2.jpeg)